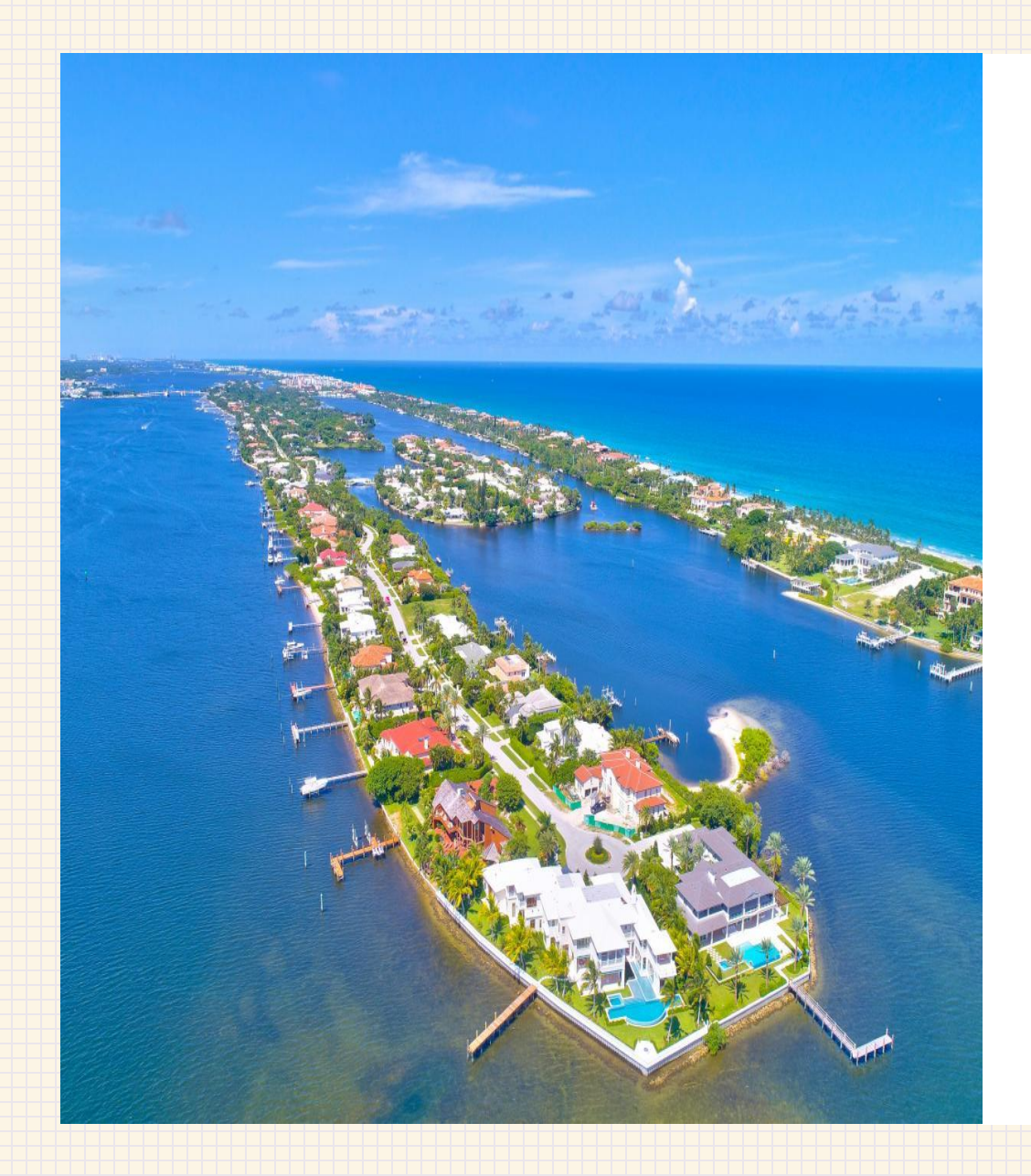

# **Town of Manalapan**

M Y G O V E R N M E N T ONLINE (MGO) USER SET UP

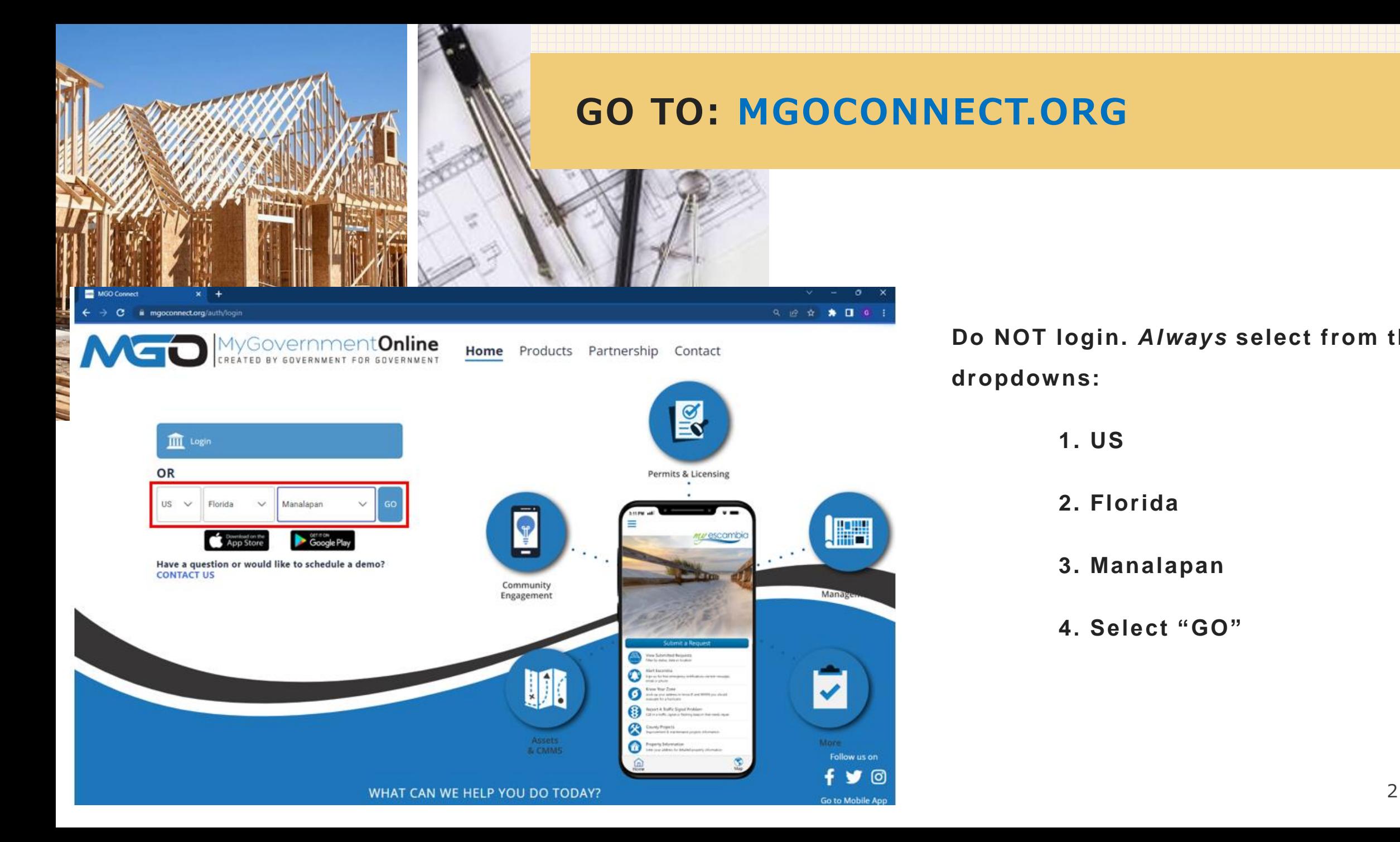

**Do NOT login.** *Always* **select from the dropdowns:** 

**1. US**

**2. Florida** 

**3. Manalapan**

**4. Select "GO"**

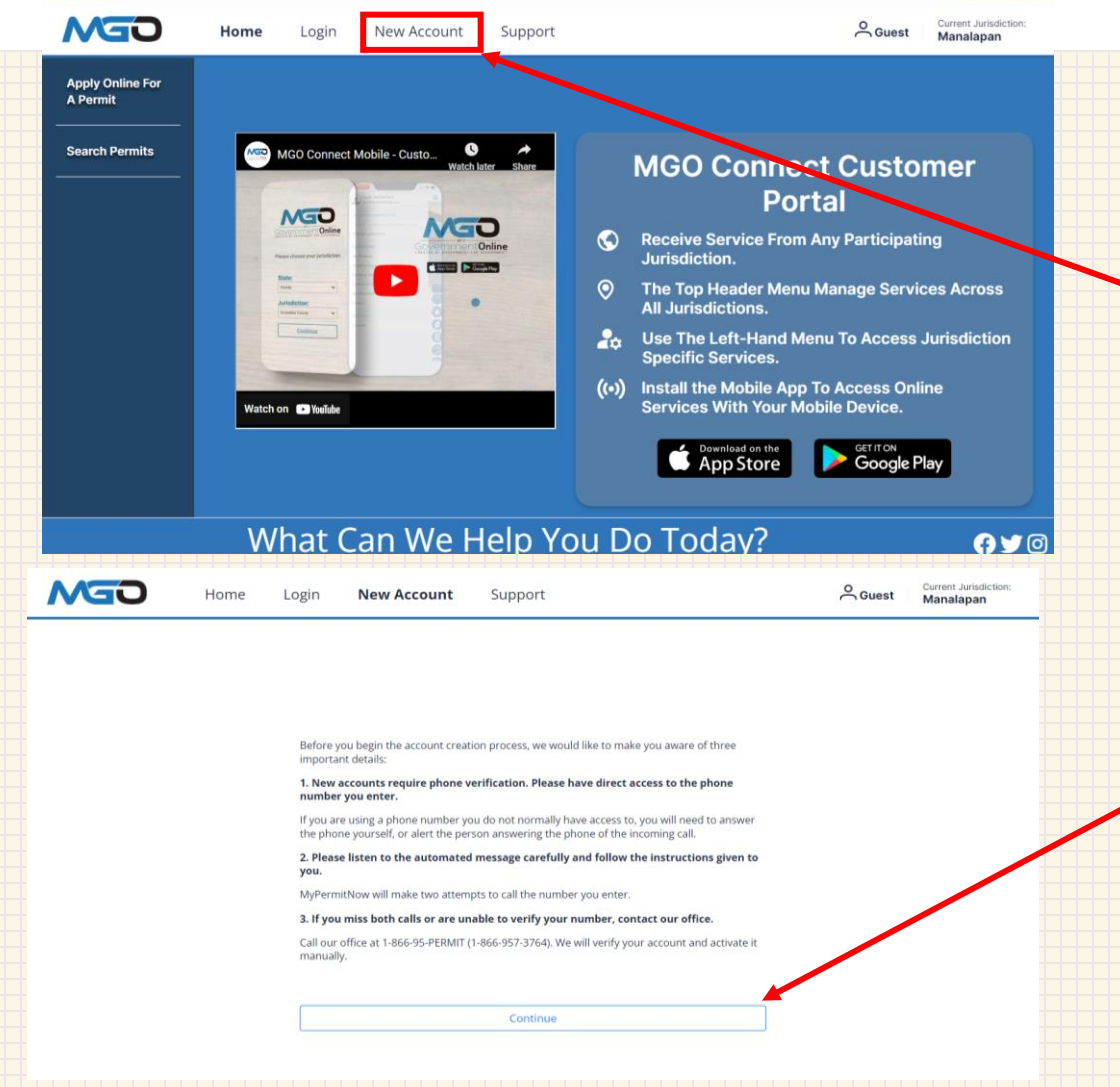

#### **Choose: New Account**

**The following disclaimer will appear. Select Continue to create a user profile.** 

**Enter All Required Details As Directed. A phone call with automatically occur after selecting "Submit" to verify your account.**  *Please ensure you have access to the phone number being entered***.** 

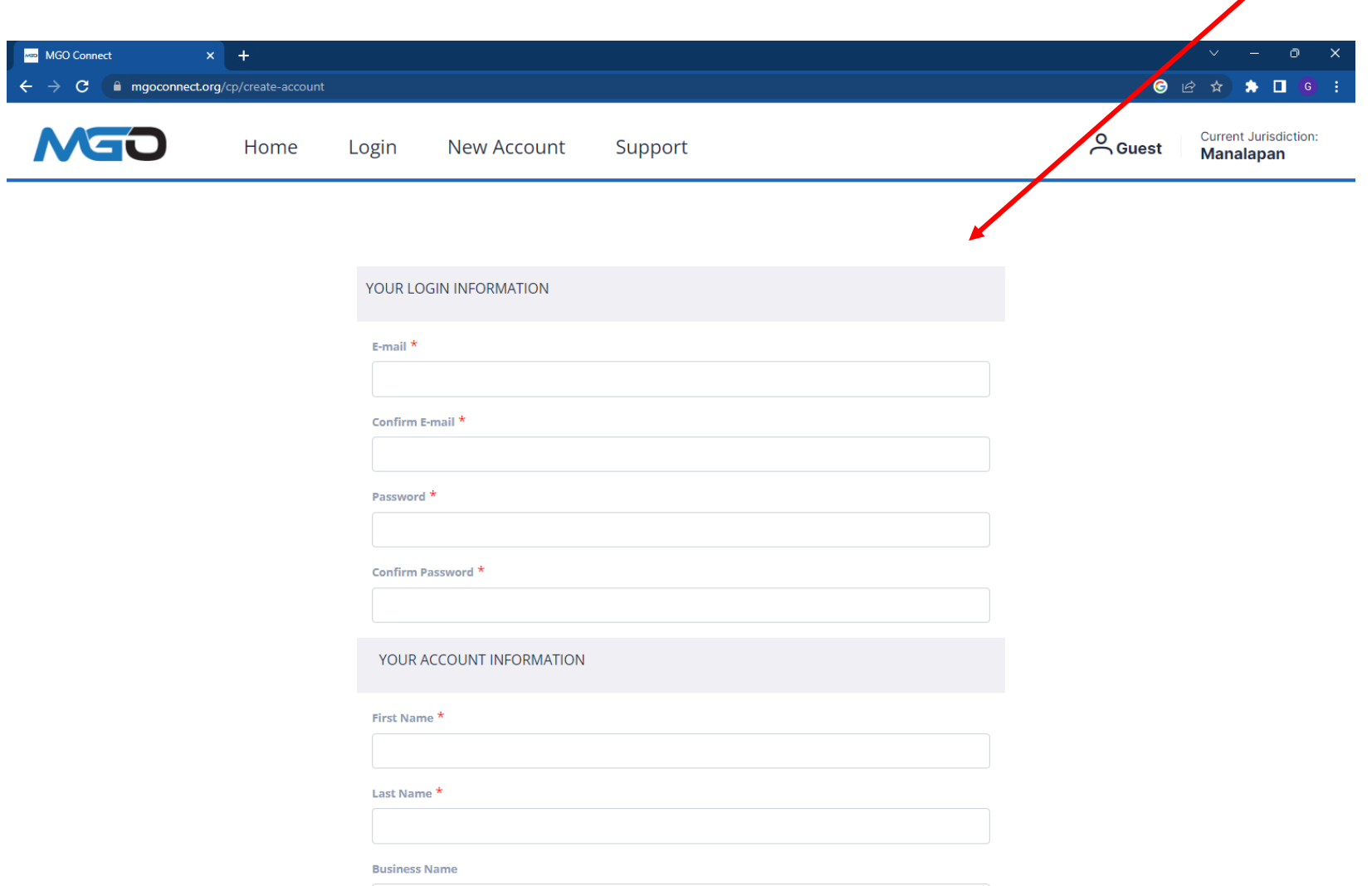

#### **Next Steps…**

#### **You will automatically be brought**

#### **back to the main MGO page**

 $x +$ MGO Connect **● ● ■ ■ ★ ★ 口 ●**  $\leftarrow$   $\rightarrow$  C a mgoconnectorg/cp/portal Current Jurisdiction:<br>Manalapan MGO  $C$  Guest Home Login New Account Support **Apply Online For** A Permit MSD MGO Connect Mobile - Custo... <sup>0</sup> **Search Permits MGO Connect Customer Portal MGO** VED Receive Service From Any Participating Jurisdiction. **STORY IN BRANCH**  $\blacktriangleright$  $\frac{\text{Sink}}{\text{L}}$  $\odot$ The Top Header Menu Manage Services Across  $\frac{Just to be:}{1 - \min \max}$ All Jurisdictions.  $\begin{tabular}{|c|c|c|} \hline & Dortree \\ \hline \end{tabular}$ Use The Left-Hand Menu To Access Jurisdiction **Specific Services.** ((•)) Install the Mobile App To Access Online **Services With Your Mobile Device.** Watch on **D** YouTube GET IT ON<br>**Google Play** App Store What Can We Help You Do Today? **OVO** 985-851-0760 WAT 3058 W Main St, Houma, LA 70360 Contact Us

**After you receive an immediate phone call verifying the account, select Login at the top of the page.** 

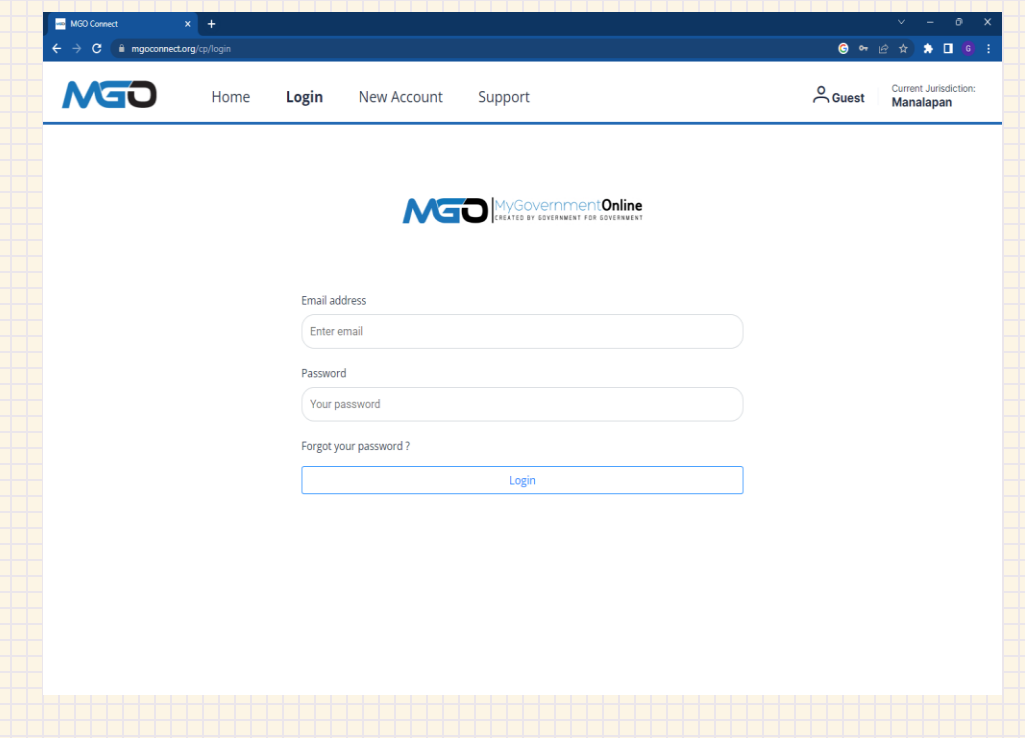

### **Apply Online for a Permit**

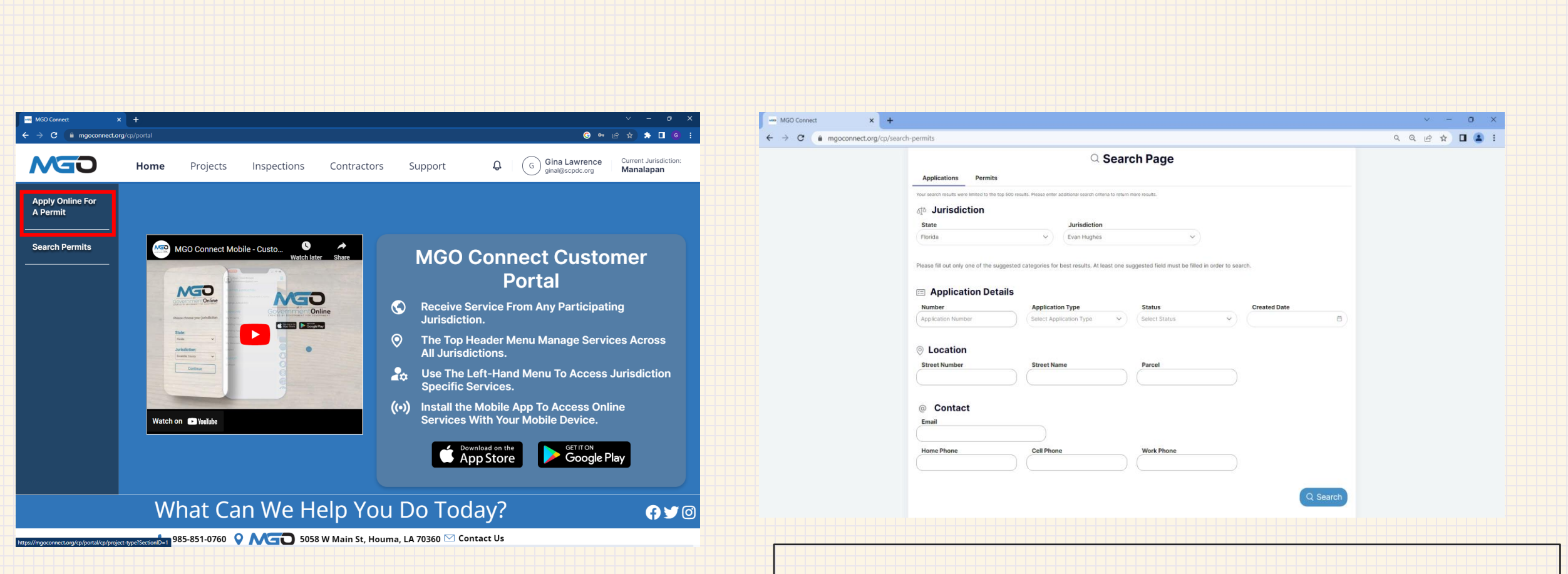

Note: Existing permits can also be found by searching the street address.

### **Apply Online for a Permit**

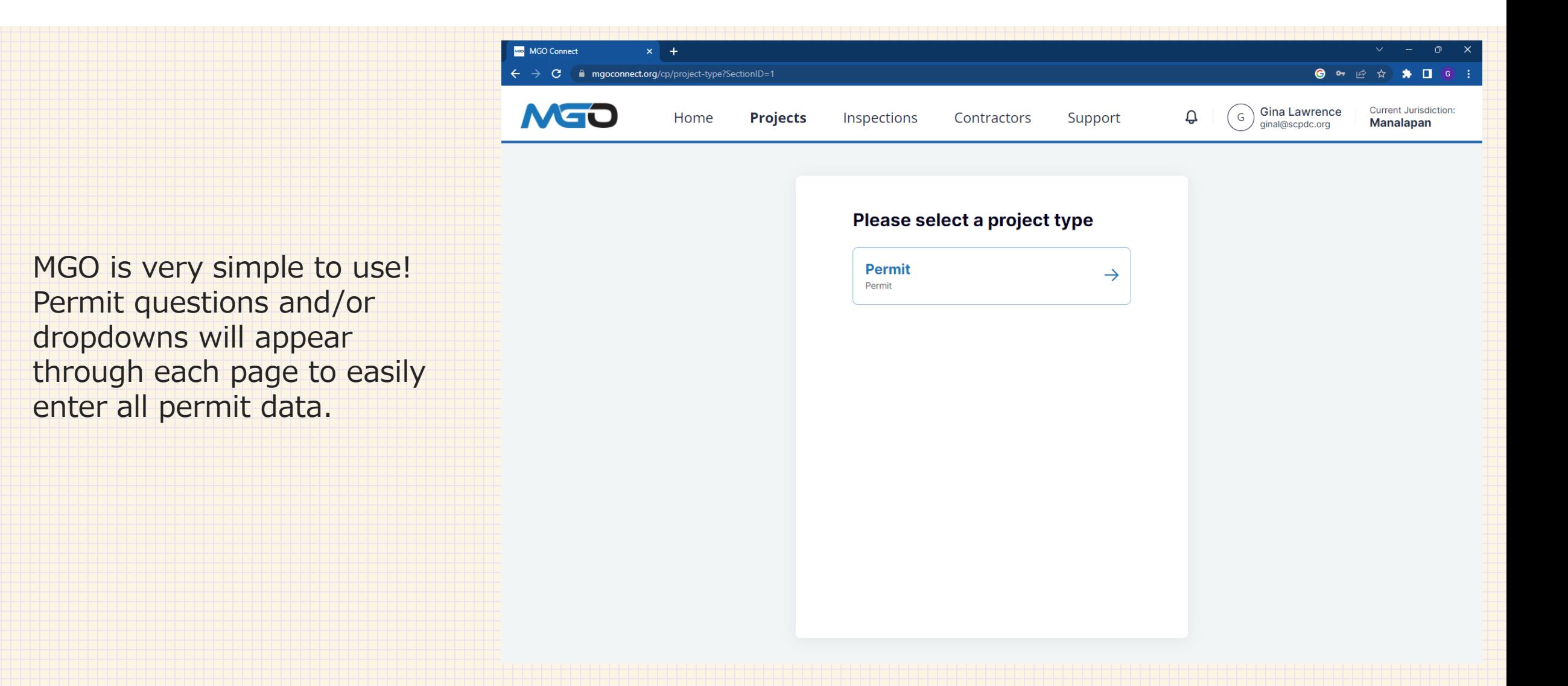

## **Final Submittal**

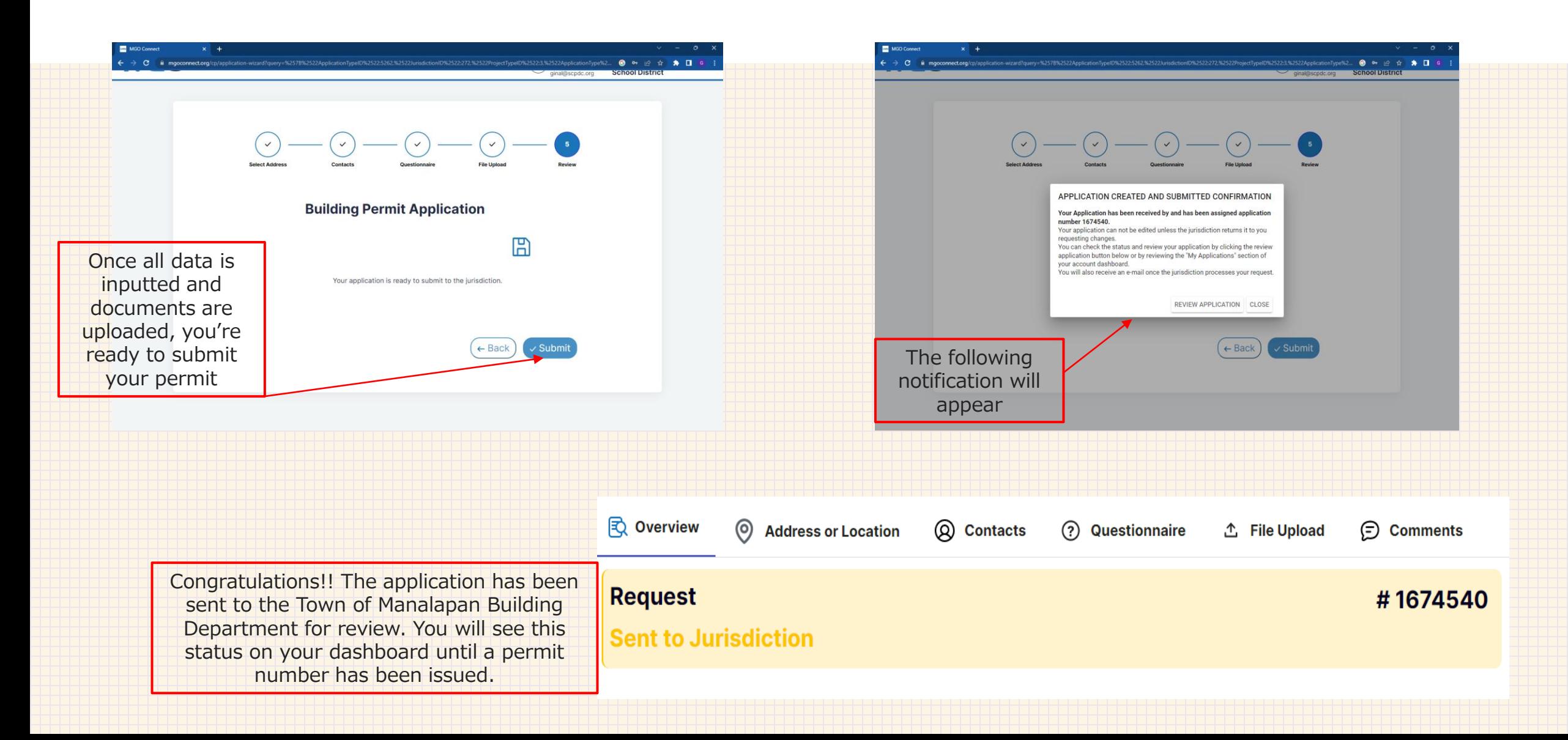

#### **For Additional Support Assistance, please contact MGO at:**

## **(866) 957-3764**

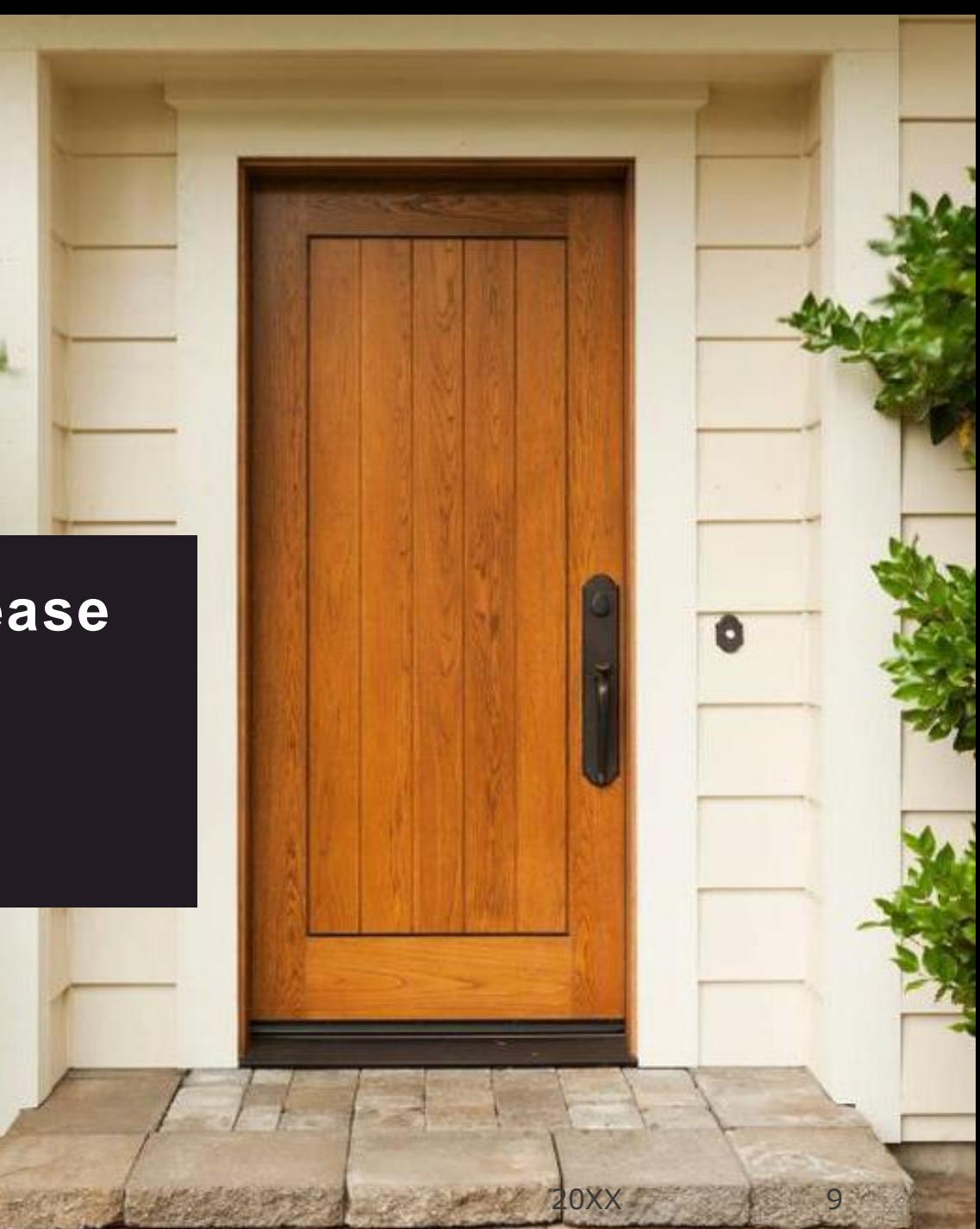